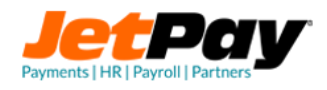

# JETDIRECT V2 INTEGRATION

# TABLE OF CONTENTS

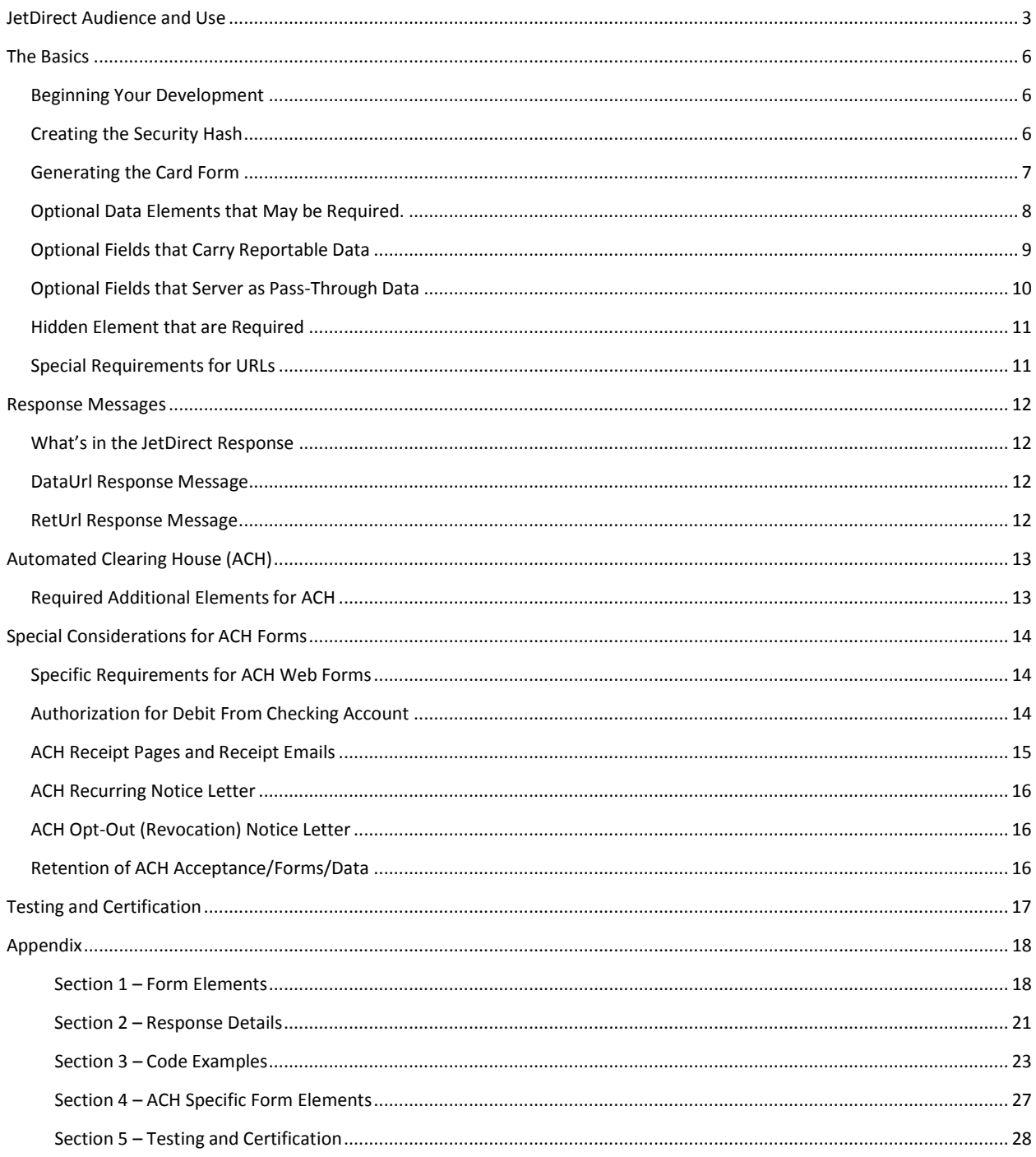

# <span id="page-2-0"></span>JETDIRECT AUDIENCE AND USE

### WHAT IS JFTDIRFCT

JetDirect is a blind redirect method for making payments online, where the merchant develops a credit card payment form within their site to match the look and feel of their site as to not impact the user experience. When a customer is presented with the card form page the information entered is sent as an HTTPS POST from the client's browser to the JetPay HTML/XML handler on the JetPay front end. This POST data is converted to meet the JetPay XML Schema (v2) and processed. The transaction details are passed back to the merchant's web server for inserting into their database. A request is sent to the client's browser to transition the browser where the merchant site would present an approved or declined page as well as a print page option as a recipt. By using the JetDirect method, the collection and transmission of card holder data is out sourced to the client's computer and card data is never seen by the merchants system or network. JetDirect is a single payment transaction system that handles only a few transaction types such as SALE, AUTHONLY and TOKENIZE.

### **AUDIENCE**

The JetPay JetDirect payment method is designed for merchants that require a simple a simple web based payment method that keeps their scope of PCI involvement to a minimum while providing basic payment functionality. When implementing JetDirect under the PCI Self-Assessment Questionnaire (SAQ) a merchant will be considered to be at an SAQ level of A-EP; the second lowest of the PCI levels. See Non-Supported Integrations for exclusions

### **REQUIREMENTS**

Merchants that are interested in using the JetDirect method must meet the following criteria.

- 1) The merchants web site cannot be part of a hosted ecommerce platform such as Shopify™, Volusion™, WiX™, Square Space™ or other platform where the web site code base is managed and maintained by the hosting company and where code modification are not allowed.
- 2) The merchant's web site may be a Content Management System (CMS) such as WordPress, Joomla or Drupal and the merchant has the technical abilities or can

obtain the technical talent to modify the site code base to integrate the JetDirect payment method.

- 3) The merchant must operate the payments portion of their site under HTTPS (SSL) using TLS  $v1.2 - v2.0$ .
- 4) The merchant's card form page must have NO backwards interaction with the merchant's web server. Once the page is loaded all actions to the page MUST be handled client side. This includes form field validation, the use of show/hide elements.
- 5) The development of the JetDirect payment method must be able to do the following:
	- a. Collect the *Total Amount* to be paid in the transaction, this includes:
		- i. Taxes/VAT
		- ii. Shipping and Handling.
		- iii. Fees and Surcharging
	- b. Capture the customer or session id for this transaction
	- c. Generate a unique order number for each transaction
- 6) Be able to use built in libraries or script own method to generate a standard SHA512 hash based on pattern outlined in the Security and Authentication section of this document.
- 7) The merchant has completed the merchant account process and has been issued a JetPay Merchant ID and Terminal ID fromJetPay.
	- a. The merchant or the merchants developer MUST obtain a VISA Developer ID\* and a JetPay Developer ID\* from JetPay prior to testing of their implementation.

### BENEFITS OF USING

JetDirect is a very simple and in general easy implementation for any developer with a basic understanding of HTML and has the ability to use various language libraries such as JavaScript, jQuery, JSON, or other as they are needed based on the site language and server type being used for the merchant's website.

JetDirect allows for seamless integration in to a site with little to no impact on the user experience, implemented properly a customer visiting the site will not see the interaction of the merchant's site and JetPay.

NOTE: The level of effort and the time of integration will depend on the complexity of the site being modified and the technical abilities of the developer and or systems personnel.

### NON SUPPORTED INTEGRATION

JetDirect is intended for single payment use, meaning that the JetDirect method does not support within its frame work the abilities needed for expanded payment systems. Expanded payment systems in this definition would be:

- a. Cloud based POS Systems.
- b. POS standalone.
- c. Systems requiring the use of a card swiper or EMV chip and pin.
- d. MOTO transaction systems.
- e. Direct XML processing.
- f. Processing using JetPay Secure Tokens.
- g. Any in-house system requiring the ability to perform VOID or CREDIT.

JetPay will not support the use of the JetDirect method in the above configurations and the use of JetDirect in the above will raise the PCI SAQ level to D or Service Provider. This brings the merchant into the full PCI scope requiring scanning, intrusion detection, auditing, PA-DSS certification of application/software/service. Please consult with JetPay if your implementation is for any of the above.

### SPECIAL CONSIDERATIONS FOR DEVELOPERS

The developer should take into account the need to disable the "Submit" button action on the first click OR through use of a modal set a progress .gif to alert the user that some action is taking place. Failure to do so or allowing the customer to click the "Submit" more than once can result in duplicate or multiple transactions being submitted. Further, a 30 second time out for your card page is recommended if the client does not receive a redirect in that time; the developer should auto redirect to an error page alerting the user that there is an issue and to contact the merchants customer service.

As stated previously in this document, the card page *must not* have any downwards interaction with the merchant's server or network in order to be PCI SQA Level A compliant. Any form validation for required fields or completeness must take place on the client's machine via JavaScript, AJAX, jQuery, etc. Checks may need to be implemented to check for JavaScripting being turned off in browsers and ether a notice prior to the card form.

Integration assistance please contact us at [devgroupmanager@jetpay.com](mailto:devgroupmanager@jetpay.com)

# <span id="page-5-0"></span>THE BASICS

# <span id="page-5-1"></span>BEGINNING YOUR DEVELOPMENT

### SE CURITY AND AUTHE NTIC ATION

As stated previously the JetDirect method is a simple POST of card data values to the JetPay front end via HTTPS. You must have installed a security certificate from a recognized certifying authority for both your production and development. This certificate must be for the domain where the implementation will take place. If the implementation is for a subdomain please ensure that your certificate is wild-carded to support all sub domains of the parent domain.

Once you have the proper security certificates installed and verified the next step is to create the authentication routine needed to validate the transaction request using an SHA512 Hash.

# <span id="page-5-2"></span>CREATING THE SECURITY HASH

### SHA 512 HASH GENERATION

JetDirect uses an SHA512 hash as an authentication method to validate the authenticity of the transaction data sent in the HTTPS POST. You will need to generate the SHA512 hash before presenting the card formpage.

The SHA512 hash is generated using shared and secret elements of the transaction and merchant configuration. These elements areordered:

- 1. Terminal ID (TID)
- 2. Total Amount of the transaction
- 3. JetDirect Security Token
- 4. Unique Order Number.

These elements are joined together and used in for the creation of the SHA512 hash.

### **SHA512 Hash Generation Example**

Elements to be hashed. TerminalID+TransactionAmount+JetDirectSecurityToken+UniqueOrderNumber

SAMPLE Elements in hash string. TESTTERMINAL15.001234567890ABCDEFGHIJKabcdefghijk158898-12528

Resulting SHA512 hash of above elements. 269a00d768e293e2fa1a746f70379489d438ba10eacb62f2a30b530dd57c75d4f30fd7b544 785f1f7db452acd868bb332b2e2048bf686ecee15d42a4b7b0add4

NOTE: The SHA512 Hash must be in lowercase HEX. See Appendix Section 2 Sample code for a sample of the SHA512 Generation Process used. Further, the SHA512 Hash generation should always be handled server side with your JetDirect Security Token never accessible by the card page or viewable on a "view source" of the web page.

### <span id="page-6-0"></span>GENERATING THE CARD FORM

Now that your certificate is installed and you have generated the authentication hash its time to create your card form. Your card form will have a number of visible and hidden elements; let's start with the required visible elements.

For a full breakdown of all elements see: Appendix Section 1 - Form Elements. See Section 4 – Code Samples for sample code scripts and a sample form.

### **R E Q U I R E D V I S I B L E C A R D F O R M E L E M E N T S**

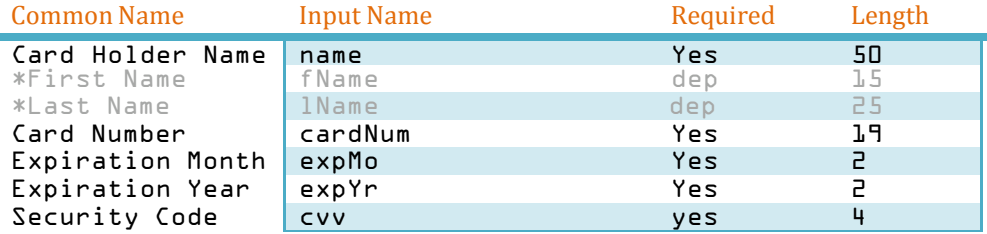

#### Example of Input field

<input type="text" id="req" name="name" maxlength="50" value=" " />

NOTE: First Name, Last Name is only to be used if you must split the Card Holder Name into separate fields, otherwise use only a single field. Elements such as Card Number and expiration Dates should always have  $AutoComplete="off"$  as part of the input.

These are the most basic card form elements that you will need input from the user in order to send a payment transaction through the JetDirect method. While there are other data elements that can be required they are based on the merchants account setting at JetPay, let's take a look at thesenow.

\*The use of fName and lName or split name form fields has been depreciated for v2 and is only preset for legacy information.

# <span id="page-7-0"></span>OPTIONAL DATA ELEMENTS THAT MAY BE REQUIRED.

### BILLING ADDRESS

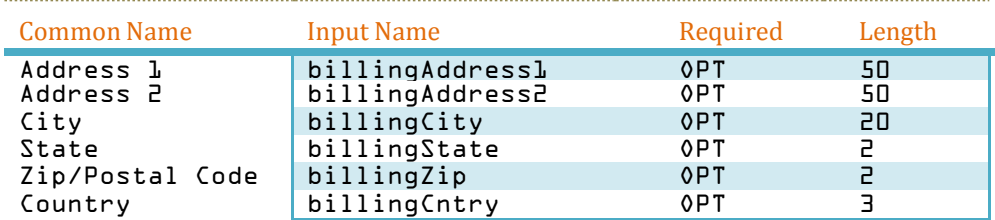

While these are considered optional fields, if the merchant profile is set up for Address Verification Services (AVS) or ZIP Matching then these fields become required fields. The developer will have to discuss with the merchant if AVS or ZIP Matching has been added to the merchant account and codeaccordingly.

- a. The developer may present form fields for the customer to fill in
- b. Pre-populate the form fields if the billing information is stored in the customers profile
- c. If the information is stored under the customer profile the developer may add them as hidden fields.

Example of Input field for Address 1

### Pre-filled

```
<label for=" address1"> Address 1</label>
<input type="text" id="req" name="billingAddress1" value="3361 Boyington 
Dr^{\pi} >
```
### Un-filled

```
<label for=" address1"> Address 1</label>
<input " type="text" id="req" name="billingAddress1" value=" ">
```
#### Hidden

```
<label for="address1"> Address 1</label>
<input type="hidden" id="req" name="billingAddress1" value="3361 Boyington 
Dr^{\pi} >
```
# <span id="page-8-0"></span>OPTIONAL FIELDS THAT CARRY REPORTABLE DATA

As part of the JetDirect method there are three (3) optional field elements that can be utilized by the developer to send reportable data to JetPay as part of the standard transaction. These are User Data Fields or UD Fields.

### UDFIE LD S

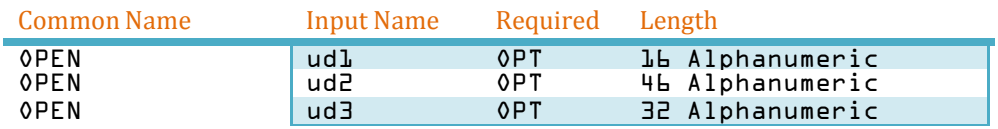

UD Fields can be utilized anywhere on your form as input fields or hidden fields. UD Fields are good option fields to send data that needs to be reported on with the transaction such as coupon code, fee added to transaction, terms and conditions acceptance data/time stamp etc.

Example of UD Field in use

As Input Field

```
<label for="coupon"> Coupon Code</label>
<input " type="text" id="req" name="ud1" value="">
```
Hidden

<input type="hidden" id="req" name="ud1" value="30OFF" >

# <span id="page-9-0"></span>OPTIONAL FIELDS THAT SERVER AS PASS-THROUGH D A T A

In response to numerous requests from the merchant and development community we have added an additional ten (10) pass-through data fields for your use. These fields are free form alphanumeric fields that all you to add additional data to the transaction and have that information sent back as part of the transaction response that can be stored with the transaction data for internal use only. This data is NOT captured, stored, or available as part of the reporting from JetPay. These fields are pass-through data only. These fields can be used as live input on the card form or as hidden fields.

### MER DATA FIE LDS

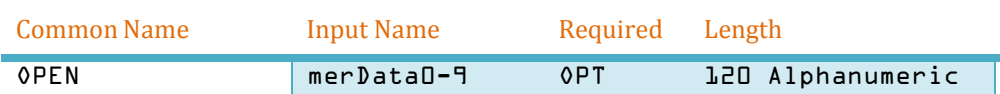

Example of merDataField in use

As Input Field

<label for="comments"> Comments</label> <input " type="text" id="req" name="merData0" value="">

Hidden

<input type="hidden" id="req" name=" merData0" value="T&C Accepted 01/19/2016" >

### <span id="page-10-0"></span>HIDDEN ELEMENTS THAT ARE REQUIRED

Now that we have gone over the elements that can be viewable (or hidden as an option) in your card form let's talk about the required hidden elements. Hidden elements are elements on the form page that you need to send via JetDirect that are part of the transaction and must be present for the transaction to process.

### REQUIRED HIDDEN ELEMENTS

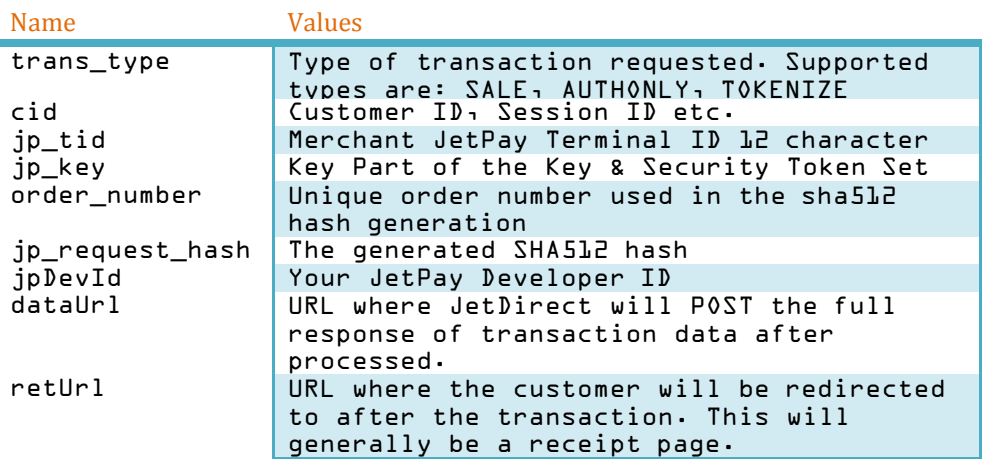

The "cid" is as stated in the table can be the stored customer id, session id or other id used to identify the customer or the session back to your system. This is required so you can match the returned transaction data to the customer profile.

# <span id="page-10-1"></span>SPECIAL REQUIREMENTS FOR URLS

The dataUrl, retUrl have some special requirements for you to consider.

Both URLs are required and both must be unique. Examples: retUrl: https:/[/www.yourdomain.com/customer-receipt-page.php](http://www.yourdomain.com/customer-receipt-page.php) dateUrl: https:/[/www.yourdomain.com/process-trasnaction-response.php](http://www.yourdomain.com/process-trasnaction-response.php)

JetDirect v2 supports the addition of dynamic variable data within the urls and will pass back the dynamic data as it issent.

Example: https:/[/www.yourdomain.com/customer-receipt](http://www.yourdomain.com/customer-receipt-)page.php?bookId=357dsaf&coupon-30OFF

The JetDirect response will add its response values to your URL's provided, as an HTTPS POST.

# <span id="page-11-0"></span>RESPONSE MESSAGES

### <span id="page-11-1"></span>WHAT'S IN THE JETDIRECT RESPONSE

JetDirect provides two (2) distinct responses one to the dataUrl which contains all transaction data and a separate response to the clients browser via the retUrl.

# <span id="page-11-2"></span>DATAURL RESPONSE MESSAGE

Once JetPay has processed the XML sent by JetDirect JetPay will issue an XML response message. JetDirect processes this XML in to an HTTPS POST and sends the response data to the dataUrl via a cURL call.

The response data looks something likethis:

http[s://ww](http://www.yourdomain.com/process-)w[.yourdomain.com/process](http://www.yourdomain.com/process-)response.php?responseText=APPROVED&cid=customer47&name=Wade%20Winston%20Wi lson&card=VS&cardNum=1000&expandedCardNum=400030%2A%2A%2A%2A%2A%2A1000&exp Date=0722&amount=100.00&transId=20160201121234o7KQ&actCode=000&apprCode=TE ST25&cvvMatch=P&addressMatch=X&zipMatch=X&avsMatch=U&ccToken=KKLHNKIKKMJIJ JKCKIIOBHKB&customerEmail=funtimes%40deadpool.org&order\_number=1234567890& jp\_return\_hash=54b631afb8ba3df8dd6c3857c0e8192b10e4b76ea6349ae06cfcb5c90f6 0fc91f8bb771d0acf8438e2d5a1f23ebb3a883b488ebff377bdc2ba7cbbd77a418bf7&rrn= 603218010196&uniqueid=QkVhTkSkQmPiPjQcQiSoXhQb&rawResponse=00&END=END

### <span id="page-11-3"></span>RETURL RESPONSE MESSAGE

After the full transaction data is sent to the dataUrl, JetDirect next formats a response to the retUrl to transition the customer's browser and allow for a "receipt" page to be generated. The response is sent using base64 encoding; you will need to decode the base64 in order to get the values to thepage.

The base64 response would look something likethis:

http[s://ww](http://www.yourdomain.com/receiptPage.php?cmVzcG9uc2VUZXh0PVRSQU5TQUNUSU9)w[.yourdomain.com/receiptPage.php?cmVzcG9uc2VUZXh0PVRSQU5TQUNUSU9](http://www.yourdomain.com/receiptPage.php?cmVzcG9uc2VUZXh0PVRSQU5TQUNUSU9) OJTIwQVBQUk9WRUQmY2lkPXJsZDhmNjgybDFhOTc1dnBvanV2dDg2OWE1JmV4cERhdGU9MDQlM kYyMyZuYW1lPVdhZGUlMjBXaW5zdG9uJTIwV2lsc29uJmNhcmQ9VlMmY2FyZE51bT0xMDAwJmV 4cGFuZGVkQ2FyZE51bT00MDAwMzAlMkElMkElMkElMkElMkElMkExMDAwJmFtb3VudD0xLjAwJ nRyYW5zSWQ9MjAxNjA0MTIxNTI4MDllVDVHJm9yZGVyX251bWJlcj0wMDA3NTA3MyZqcFRvSWQ 9S0tMSk1CTE9LTUpPS0lIS0hDSkJNSE5JJmtleTE9dmFsdWUma2V5Mj1vamsyM2hvaDI2aXVoN zMyM29pdSZrZXkzPWFub3RoZXJfdmFyaWFibGUtaGVyZSZFTkQ9RU5E

The raw response data looks something like this:

http[s://www.yourdomain.co](http://www.yourdomain.com/process-)m/responsePage.php?responseText=TRANSACTION%20APP ROVED&cid=4vj8rqboie9p2h19d44e4s1tk1&expDate=07%2F22&name=Wade%20Winston%20 Wilson&card=VS&cardNum=1000&expandedCardNum=400030%2A%2A%2A%2A%2A%2A1000&a mount=100.00&transId=20160201121234o7KQ&order\_number=123456789-0&END=END

This is the same information that you would generally see on a receipt from a terminal or from an online payment.

See Appendix Section 2 – Response Detail for a full breakdown of the response message elements.

# <span id="page-12-0"></span>AUTOMATED CLEARING HOUSE (ACH)

JetDirect has the ability to handle payments using personal checks via Automated Clearing House or ACH. The use of personal checks as a payment option, especially for recurring payments such as memberships, is a popular option for customers. However, ACH processing comes with a very specialized set of requirements that must be met by the merchant for not only the web standards that have to incorporate but also for their back office.

Integrating ACH within the JetDirect platform is very straight forward and is virtually the same as with integration for credit and debit carduse.

<span id="page-12-1"></span>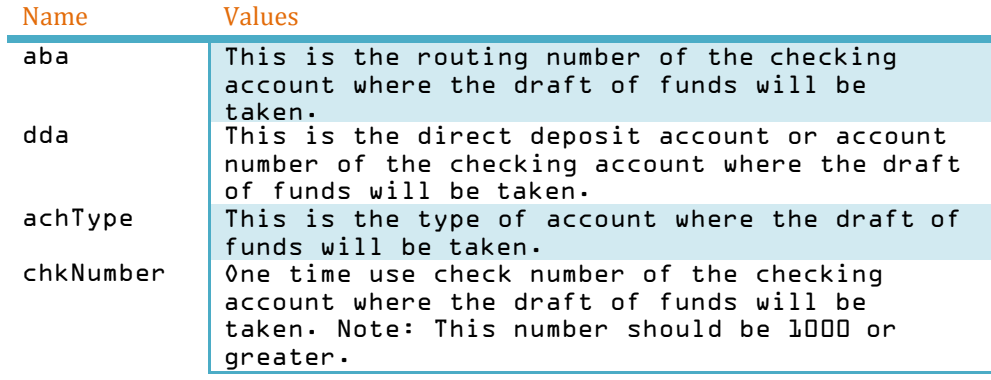

# REQUIRED ADDITIONAL ELEMENTS FOR ACH

Note: These elements will replace the following fields in your form: Credit Card Number, Expiration Dates, CVV2 Number.

#### UPDATE NAM E S OF EXISTI N G FORM FIE LDS

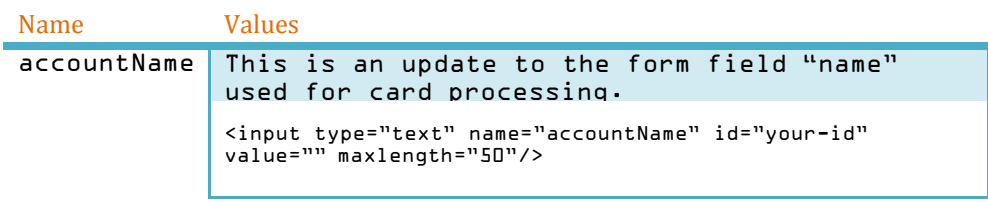

See Appendix Section 4 – ACH FormElements.

# <span id="page-13-0"></span>SPECIAL CONSIDERATIONS FOR ACH FORMS

While the generation of the ACH form is virtually the same as it is for credit card transactions there are a few changes and additions that must be made for your form to meet the compliance standards set forth by NACHA.

# <span id="page-13-1"></span>SPECIFIC REQUIREMENTS FOR ACH WEB FORMS

While the form in general is similar to ones created for card transactions the ACH form must contain verification fields for both the Account Number and Routing Number.

The development of the Account and Routing number fields should do a comparison match between the two fields to validate theinput.

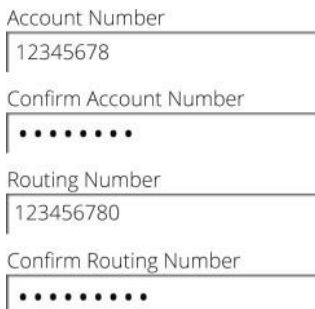

# <span id="page-13-2"></span>AUTHORIZATION FOR DEBIT FROM CHECKING ACCOUNT

On the form page where the collection of the account information takes place AND before the account holder may be allowed to submit their information for payment; the merchant *MUST* collect agreement from the account holder for the draft. This can be considered a digital signature to ACH terms and conditions. This should be a checkbox mechanism and should contain the followingstatement.

I THE ABOVE ACCOUNT HOLDER AGREES TO THE TERMS AND CONDITIONS LISTED BELOW.

I AUTHORIZE THIS ELECTRONIC PAYMENT FROM THE FINANCIAL INSTITUTION ACCOUNT ABOVE IN THE AMOUNT LISTED ABOVE ALONG WITH ANY APPLICABLE CONVENIENCE FEE.

I ALSO UNDERSTAND THAT ANY PAYMENT MADE IS SUBJECT TO THE CURRENT TERMS AND CONDITIONS OF (THE COMPANY OR ENTITY WHICH PAYMENT IS BEING MADE) INCLUDING, BUT NOT LIMITED TO, THE BUSINESS DAY IN WHICH THIS PAYMENT WILL BE APPLIED TO MY ACCOUNT DEPENDING UPON THE DAY AND TIME THIS PAYMENT IS BEING MADE.

Once agreed to a date/time stamp *MUST* be created and added to the POST data being submitted to JetDirect. This date/time stamp should be set in User Data Field 3 (ud3). This is a required field and all steps must be taken at the time of the merchant development to ensure that the account holder CAN NOT by pass the agreement. If the account holder DOES NOT agrees to the terms and conditions the merchant must provide a mechanism for the account holder to cancel the order OR select another form of payment at that time. Further, all receipts must include the same verbiage as above and the data/time stamp of the account holders agreement to the terms and conditions.

# <span id="page-14-0"></span>ACH RECEIPT PAGES AND RECEIPT EMAILS

The receipts for ACH are very specific as well, you must provide an online receipt as well as an email receipt and in some instances a receipt sent via the postal services. The following MUST be included immediately after the general receipt details, in conspicuous form and no less than 10pt font.

### **For Single Debit or One-time ACHDraft**.

ACH payments are processed at 2:00 pm Central Standard Time (CST). If you wish to revoke your authorization for this payment you must contact (MERCHANT NAME HERE) at the number below no later than 12:00 PM (CST). All ACH Draft payments made after 2:00 PM CST will be processed the next day.

(Insert Contact Number Here)

*Note: On a single ACH draft a customer may agree to the authorization for debit, as an example, at 10:00 AM and call in to revoke that authorization at 10:01 AM. The Merchant will need to contact JetPay Customer Service no later than 1:00 PM CST to have the pending ACH request removed from the ACH batch to be processed at 2:00 PM CST. IF the Merchant does not contact JetPay Customer Service before 1:00 PM CST the merchant will need to issue a refund to the customer in the amount of the ACH Debit*.

### **Recurring ACH Draft**.

In the event that Recurring ACH Authorization is to be revoked or canceled, please contact (MERCHANT NAME HERE) at the number or address below at least 3 business days prior to the next billing cycle. Recurring ACH Drafts are processed on (NUMBERED DAY OF THE MONTH *example: the 15th of each month*). Note that revocation of your ACH draft does not cancel any contract or agreement that is in place. You must contact (MERCHANT NAME HERE) to arrange another payment form.

(INSERT CONTACT PHONE AND BUSINESS ADDRESS HERE)

*Note: It is considered a best practice for recurring ACH payments to be handled by the merchant on the same date each month. The most common*  date is the 15<sub>n</sub>of the month. If the set date falls on a Saturday or Sunday the ACH Debit MUST be done on the next regular business day. Example: Recurring ACH processed on the 15<sup>®</sup> each month. The 15<sup>®</sup> falls on a Saturday during any given month the ACH should be processed on the next *business day i.e. Monday the 17th.*

# <span id="page-15-0"></span>ACH RECURRING NOTICE LETTER

Accounts that are to be recurring debits, the Merchant will send notification to the account holders listed mailing address that outlines that they have agreed to the terms and conditions of the recurring ACH debit, the date that the debits will occur each month and the amount, including any fees, taxes, and surcharges. A form for the account holder to attach a VOID'ed check from the account where the draft is to occur and a place for the account holders signature, as well as information and or a paper form for the account holder to Opt-Out (Revoke) their authorization for the recurring ACH draft. The account holder will need to return the signed form with the VOID'ed check before the next ACH draft.

### **Sample Text of Letter**

(Customer Name) as per your agreement with (Merchant Name) on (DATE OF AUTHORIZATION) your payments will be deducted from checking account \*\*\*\*\*1234 on (NUMBER DAY OF THE MONTH) each month for the next (TIME FRAMEHERE).

If you wish to cancel the recurring payment draft from your account \*\*\*\*\*1234 youwill need to contact (MERCHANT NAME HERE) at the number or address below at least 3 business days prior to the next payment date.

(INSERT MERCHANT CONTACT INFORMATION)

# <span id="page-15-1"></span>ACH OPT-OUT (REVOCATION) NOTICE LETTER

In regards to the Opt-Out (Revocation of Authorization to Debit Checking Account).

The Checking Account holder can Opt-Out or Revoke their permission for debiting from their account at any time. However, you may now set a time frame, for recurring ACH payments only, this time frame must be considered reasonable by general business standards. The average is 3 to 5 business days prior to the next scheduled debit. Time frames that are in excess of 10 business days are not acceptable. The Opt-Out verbiage is the same as in the Recurring ACH Debit information above.

# <span id="page-15-2"></span>RETENTION OF ACH ACCEPTANCE/FORMS/DATA

All forms and data with regard to ACH will be retained for a period of two (2) years after the account holder stops being a customer of themerchant.

# <span id="page-16-0"></span>TESTING AND CERTIFICATION

Once you have completed your development and are ready to test your application you will need to do the following:

- 1) Set the action of your form to POST the form data to the JetDirect front end by using the url – https://testapp1.jetpay.com/jetdirect/jdv2/gateway/jp-handler.php
- 2) Add the test credentials listed in Appendix Section 5 Testing and Certification.
- 3) Complete the required test cases in the section listed above.

After completing the test cases, submit your transaction ids from each test case to [devgroupmanager@jetpay.com](mailto:devgroupmanager@jetpay.com) subject JetDirect Certification. Once the test cases have been validated you will receive the production URL as well as a statement of certification of your project or application.

# <span id="page-17-0"></span>APPENDIX

# <span id="page-17-1"></span>SECTION 1 - FORM ELEMENTS

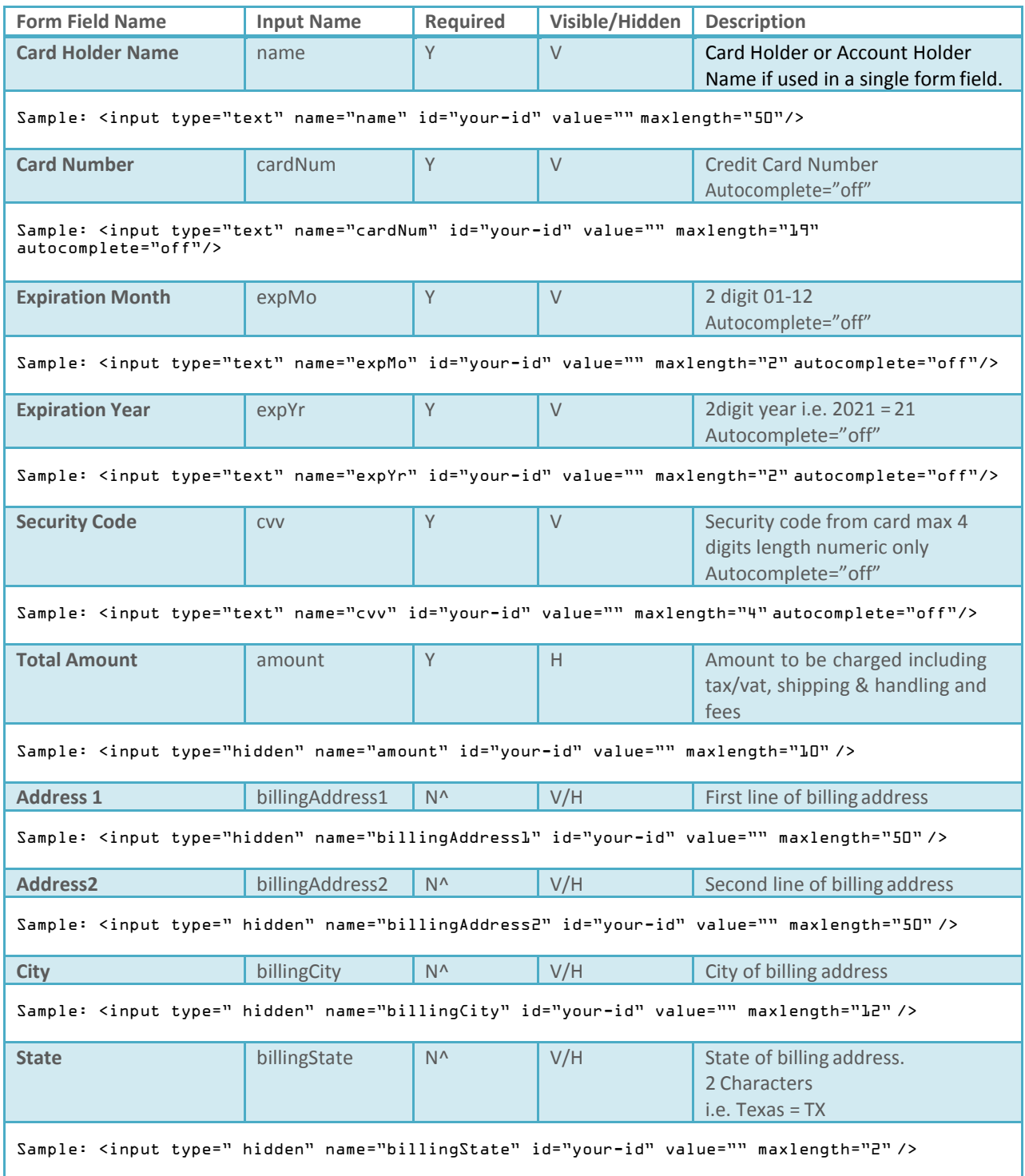

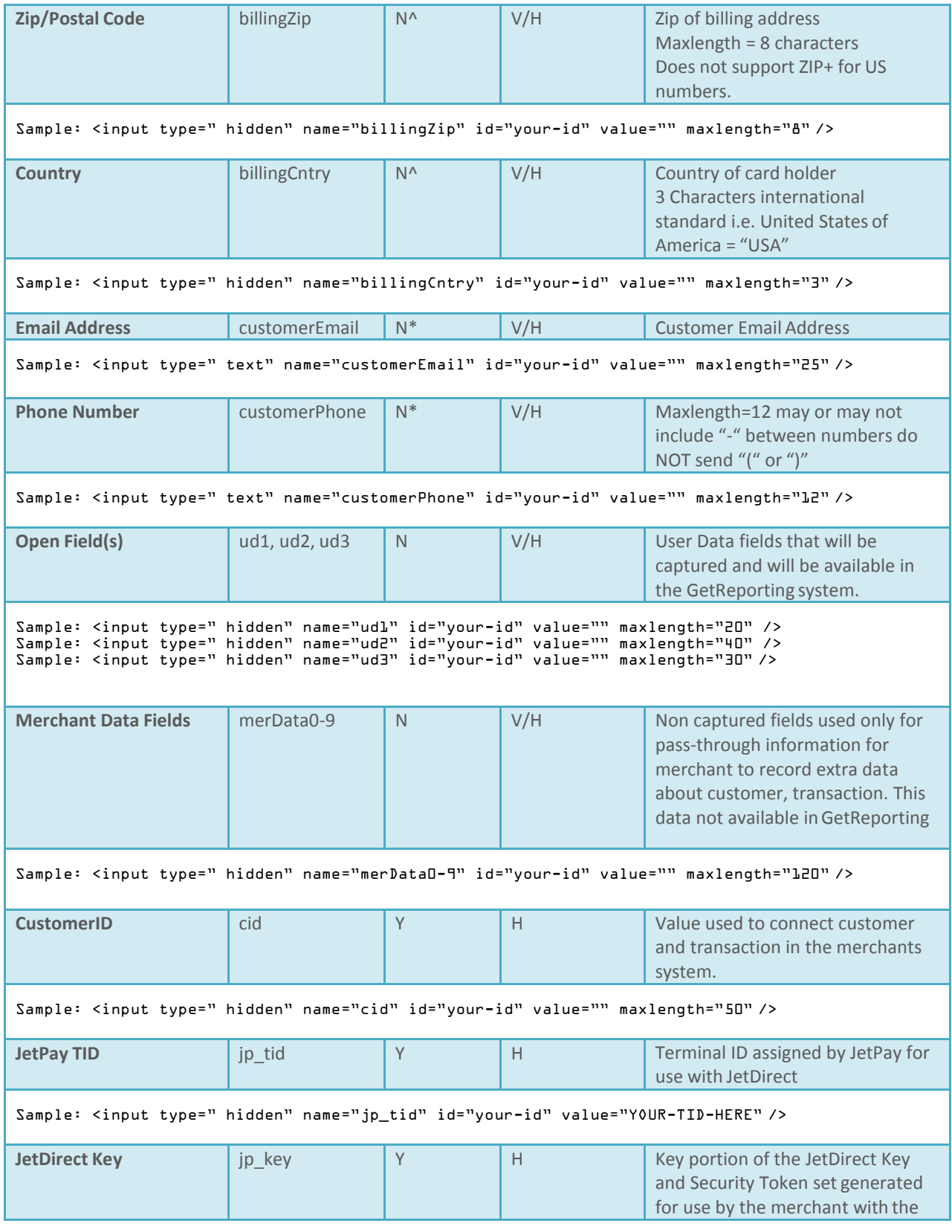

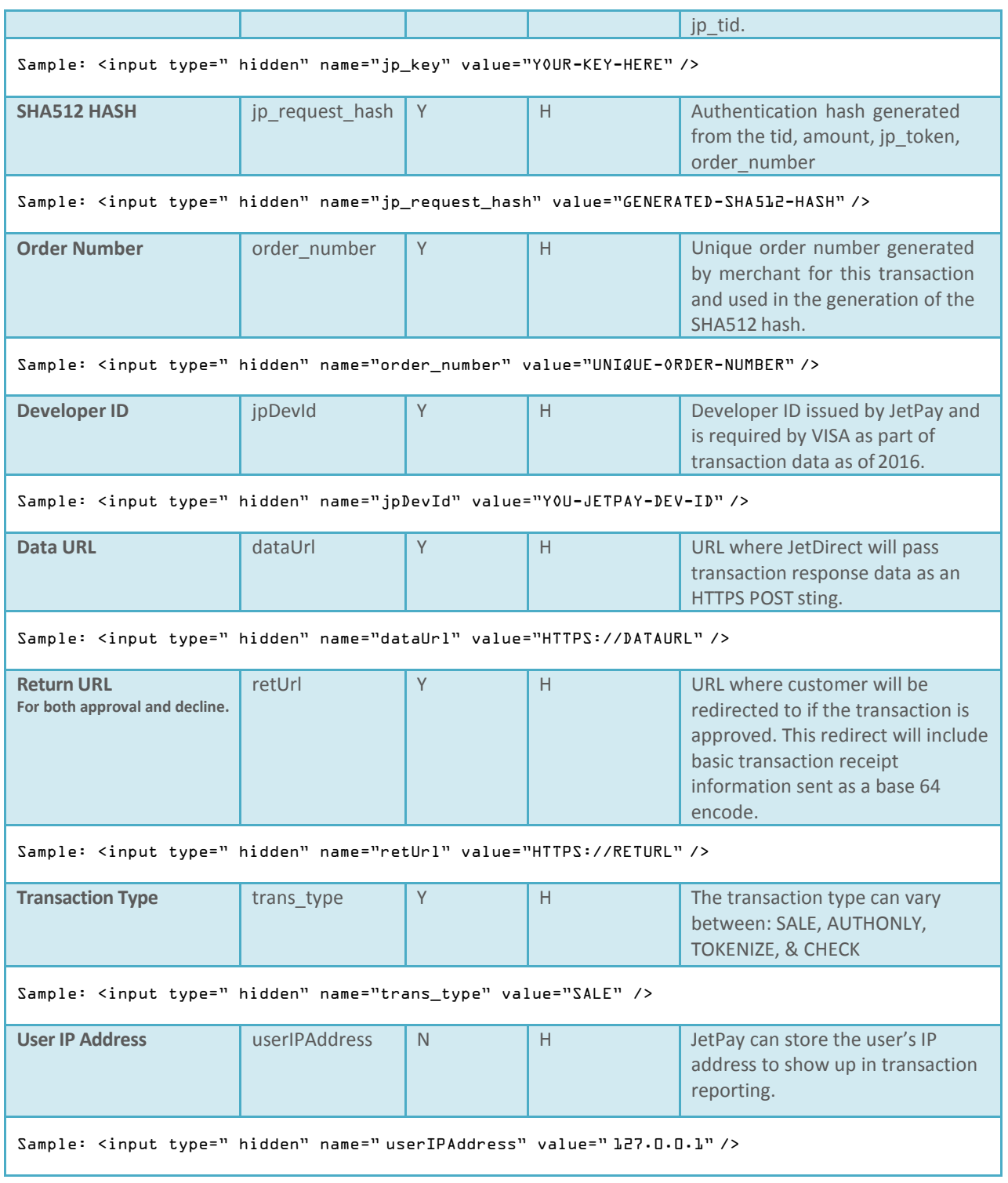

# <span id="page-20-0"></span>SECTION 2 - RESPONSE DETAILS

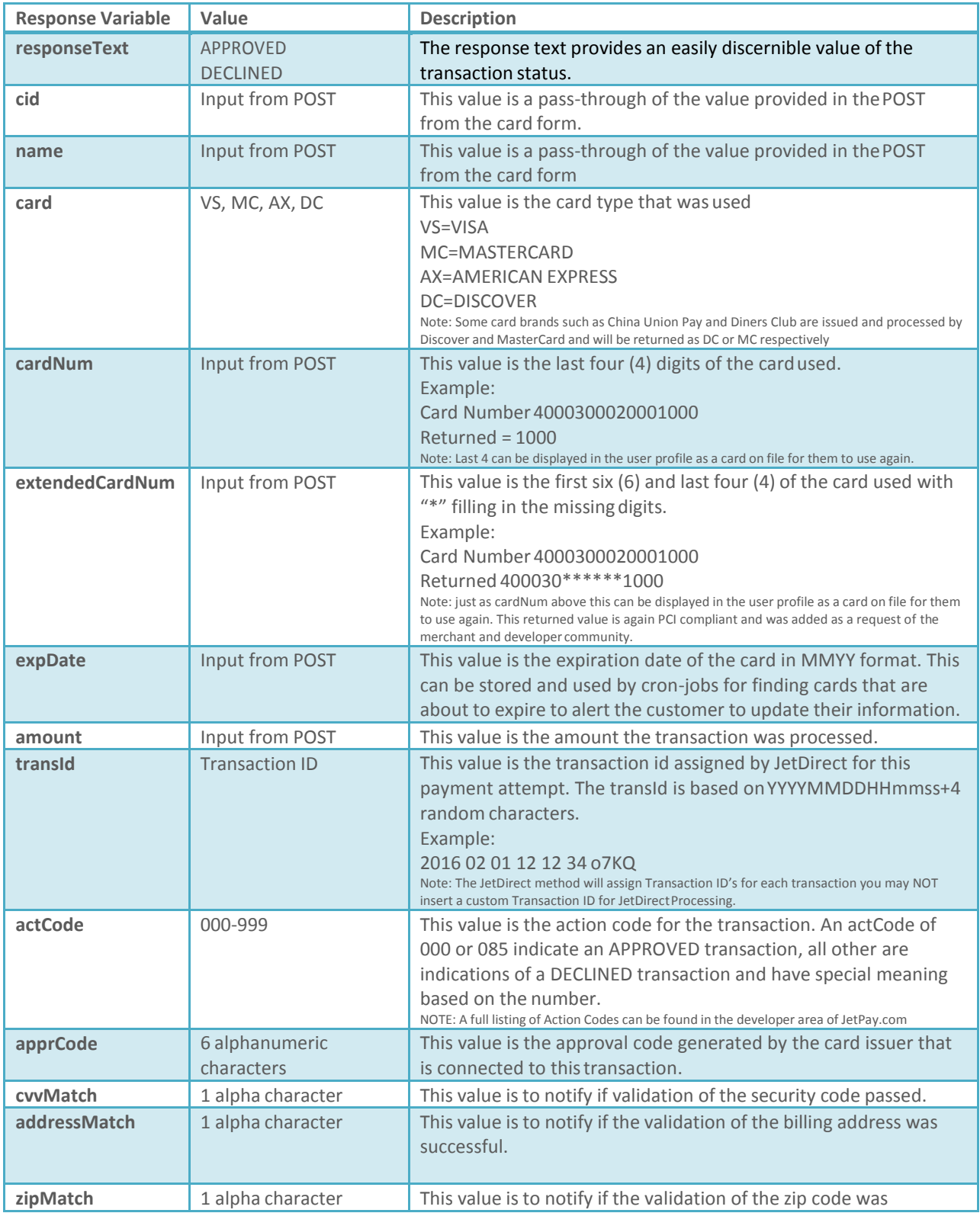

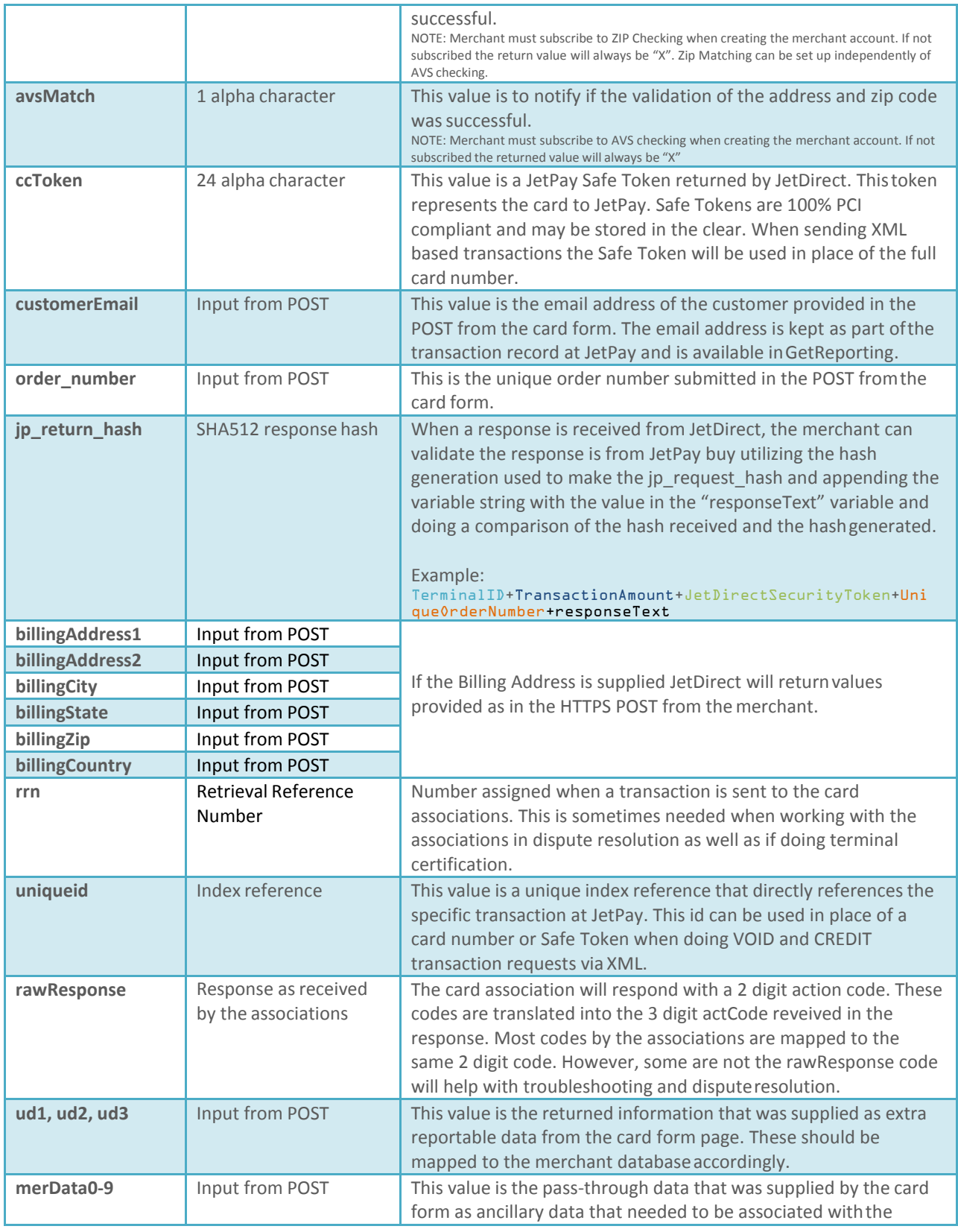

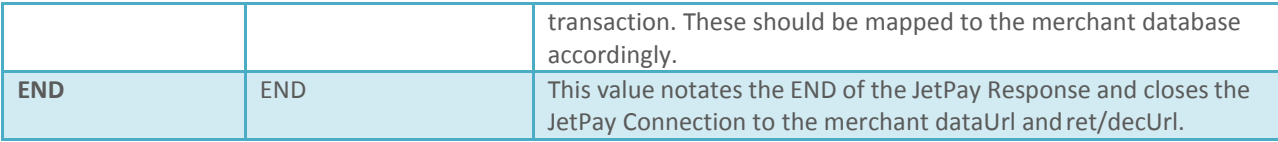

### <span id="page-22-0"></span>SECTION 3 – CODE EXAMPLES

This following are code examples of some of the more complex parts of integrating JetDirect to your project. NOTE: Examples are in PHP, integration tracking puts PHP integrations at 18 to 1 in language choices.

### **S H A5 1 2 H A S H G E N E R A T I O N .**

```
$jp_token = '1234567890ABCDEFGHIJKabcdefghijk';
$tid = 'TESTMERCHANT';
$amount = '100.00';
$orderNum = '1111111-A';
$jp_request_hash = hash("sha512",tid.$amount.$jp_token.$orderNum);
```
### **U N I Q U E O R D E R N U M B E R G E N E R A T I O N**

While most cart style sites will have a unique order number created by the system, if you are doing a site for donations as an example there may not be an order number. The code below will generate a unique order number to use in the SHA512 generation.

//Generate Random Order Number

```
function getrand() {
// random key paramters
$keyset = 
"abcdefghijklmnopqrstuvwxyzABCDEFGHIJKLMNOPQRSTUVWXYZ0123456789";$l
ength = l2;
// Random Key Generator
$randkey = "";
$max = strlen($keyset)-1;
for ($i=0; $i<$length; $i++) {
$randkey .= substr($keyset, rand(0,$max), 1);
}
return $randkey;
}
$orderNum = getrand();
```
#### **B A S E 64 D E C O D E R O U T I N E F O R R E C E I P T R E S P O N S E**

```
if (!strlen($_SERVER['QUERY_STRING'])) {
exit ();
}
$string_out = base64_decode($_SERVER['QUERY_STRING']); 
parse_str($string_out, $_SESSION);
```
### **S I N G L E G E N E R A T I O N S C R I P T F O R O R D E R N U M B E R A N D S H A5 1 2**

### Sample SHA512 hash generator

```
//Remove special char from any of the input of the user. 
       function StripSpecChar($val) {
       return (preg_replace('/[^a-zA-Z0-9" "-.@\:\/_]/','', $val));
       }
       function getrand() {
       // random key paramters
       $keyset = 
"abcdefghijklmnopqrstuvwxyzABCDEFGHIJKLMNOPQRSTUVWXYZ0123456789";
       $length = 12;
       $randkey = "";
       $max = strlen($keyset)-1;
       for ($i=0; $i<$length; $i++) {
               $randkey .= substr($keyset, rand(0,$max), 1);
               }
              return $randkey;
          }
       $orderNum = getrand();
       $_SESSION['order_number'] = $orderNum;
       $tid = 'TESTTERMINAL'; //once tesing is complete change this to 
your production terminal id.
       $amount = $_SESSION['amount'];
       $jp_token = '1234567890ABCDEFGHIJKabcdefghijk';
       $jp_request_hash = hash("sha512",
$tid.$amount.$jp_token.$orderNum); $_SESSION['jp_request_hash'] =
$jp_request_hash; $_SESSION['order_number'] = $orderNum;
```

```
header('location:lg-cardform.php');
```
#### **M Y S Q L D A T A B A S E SQ L B U I L D S AM P L E**

#### CREATE TABLE IF NOT EXISTS `TABLE\_NAME\_HERE` ( `ID` int(200) NOT NULL AUTO\_INCREMENT,

`cid` varchar(72) CHARACTER SET utf8 COLLATE utf8\_unicode\_ci NOT NULL, `jp\_return\_hash` varchar(250) CHARACTER SET utf8 COLLATE utf8\_unicode\_ci DEFAULT NULL, `responseText` varchar(20) CHARACTER SET utf8 COLLATE utf8\_unicode\_ci DEFAULT NULL, `name` varchar(50) CHARACTER SET utf8 COLLATE utf8\_unicode\_ci DEFAULT NULL, `cardNum` varchar(19) CHARACTER SET utf8 COLLATE utf8\_unicode\_ci DEFAULT NULL, `extendedCardNum` varchar(19) CHARACTER SET utf8 COLLATE utf8\_unicode\_ci DEFAULT NULL, `card` varchar(2) CHARACTER SET utf8 COLLATE utf8\_unicode\_ci DEFAULT NULL, `expDate` varchar(2) CHARACTER SET utf8 COLLATE utf8\_unicode\_ci DEFAULT NULL, `amount` varchar(LD) CHARACTER SET utf& COLLATE utf&\_unicode\_ci DEFAULT NULL, `transId` varchar(18) CHARACTER SET utf8 COLLATE utf8\_unicode\_ci DEFAULT NULL, `actCode` varchar(3) CHARACTER SET utf8 COLLATE utf8\_unicode\_ci DEFAULT NULL, `apprCode` varchar(10) CHARACTER SET utf8 COLLATE utf8\_unicode\_ci DEFAULT NULL, `cvvMatch` varchar(2) CHARACTER SET utf8 COLLATE utf8\_unicode\_ci DEFAULT NULL, `addressMatch` varchar(2) CHARACTER SET utf8 COLLATE utf8\_unicode\_ci DEFAULT NULL, `zipMatch` varchar(2) CHARACTER SET utf8 COLLATE utf8\_unicode\_ci DEFAULT NULL, `avsMatch` varchar(2) CHARACTER SET utf8 COLLATE utf8\_unicode\_ci DEFAULT NULL, `ccToken` varchar(50) CHARACTER SET utf8 COLLATE utf8\_unicode\_ci DEFAULT NULL, `customerEmail` varchar(50) CHARACTER SET utf8 COLLATE utf8\_unicode\_ci DEFAULT NULL, `customerPhone` varchar(10) CHARACTER SET utf8 COLLATE utf8\_unicode\_ci DEFAULT NULL, `order\_number` varchar(15) CHARACTER SET utf8 COLLATE utf8\_unicode\_ci DEFAULT NULL, `rrn` varchar(15) CHARACTER SET utf8 COLLATE utf8\_unicode\_ci DEFAULT NULL, `uniqueId` varchar(15) CHARACTER SET utf8 COLLATE utf8\_unicode\_ci DEFAULT NULL, `order\_number` varchar(15) CHARACTER SET utf8 COLLATE utf8\_unicode\_ci DEFAULT NULL, `ud1` varchar(50) CHARACTER SET utf8 COLLATE utf8\_unicode\_ci DEFAULT NULL, `ud2` varchar(50) CHARACTER SET utf8 COLLATE utf8\_unicode\_ci DEFAULT NULL, `ud3` varchar(50) CHARACTER SET utf8 COLLATE utf8\_unicode\_ci DEFAULT NULL, `merData1` varchar(120) CHARACTER SET utf8 COLLATE utf8\_unicode\_ci DEFAULT NULL, `merData2` varchar(120) CHARACTER SET utf8 COLLATE utf8\_unicode\_ci DEFAULT NULL, `merData3` varchar(120) CHARACTER SET utf8 COLLATE utf8\_unicode\_ci DEFAULT NULL, `merData4` varchar(120) CHARACTER SET utf8 COLLATE utf8\_unicode\_ci DEFAULT NULL, `merData5` varchar(120) CHARACTER SET utf8 COLLATE utf8\_unicode\_ci DEFAULT NULL, `merData6` varchar(120) CHARACTER SET utf8 COLLATE utf8\_unicode\_ci DEFAULT NULL, `merData7` varchar(120) CHARACTER SET utf8 COLLATE utf8\_unicode\_ci DEFAULT NULL, `merData8` varchar(120) CHARACTER SET utf8 COLLATE utf8\_unicode\_ci DEFAULT NULL, `merData9` varchar(120) CHARACTER SET utf8 COLLATE utf8\_unicode\_ci DEFAULT NULL, `merData0` varchar(120) CHARACTER SET utf8 COLLATE utf8\_unicode\_ci DEFAULT NULL, PRIMARY KEY (`transId`)) ENGINE=MyISAM DEFAULT CHARSET=utf8;

Note: While the above can be used for your testing and production database build, you may need to modify by adding columns *to support your project and any special data that you may need to capture from the full transaction response message. This would refer to dynamic data added to your dataUrl .*

#### **M Y S Q L I N S E R T R O U T I N E S AM P L E**

```
$hostname='YOUR_HOST_NAME';
$username='YOUR_USER_NAME';
$password='YOUR_PASSWORD';
$dbname='YOUR_DATABASE_NAME';
$con = mysql_connect($hostname, $username, $password, dbname);
if (!$con) {
die('Could not connect: ' . mysql_error());
}
$sql="INSERT INTO `DBNAME`.`transactions` (`cid` ,`jp_return_hash`
,`responseText` ,`name` ,`cardNum` ,`card` , `cardNum` , `extendedCardNum`
,`amount` ,`transId` ,`actCode` ,`apprCode` ,`cvvMatch` ,`addressMatch`
,`zipMatch` ,`avsMatch` ,`ccToken` ,`customerEmail` , `customerPhone`
,`order_number` ,`ud1` ,`ud2` ,`ud3` ,`merData1` ,`merData2` ,`merData3`
,`merData4` ,`merData5` ,`merData6` ,`merData7` ,`merData8` ,`merData9`
,`merData0`, `rrn` , `cuinqueid`) VALUES ('$_REQUEST[cid]', 
'$_REQUEST[jp_return_hash]', '$_REQUEST[responseText]', '$_REQUEST[name]', 
'$_REQUEST[cardNum]', '$_REQUEST[card]', '$_REQUEST[cardNum]', 
'$_REQUEST[extendedCardNum]', '$_REQUEST[amount]', '$_REQUEST[transId]', 
'$_REQUEST[actCode]', '$_REQUEST[apprCode]', '$_REQUEST[cvvMatch]', 
'$_REQUEST[addressMatch]', '$_REQUEST[zipMatch]', '$_REQUEST[avsMatch]', 
'$_REQUEST[ccToken]', '$_REQUEST[customerEmail]', 
'$_REQUEST[customerPhone]', '$_REQUEST[order_number]', '$_REQUEST[ud1]', 
'$_REQUEST[ud2]', '$_REQUEST[ud3]', '$_REQUEST[merData1]',
'$_REQUEST[merData2]', '$_REQUEST[merData3]', '$_REQUEST[merData4]', 
'$_REQUEST[merData5]', '$_REQUEST[merData6]', '$_REQUEST[merData7]', 
'$_REQUEST[merData8]', '$_REQUEST[merData9]', '$_REQUEST[merData0]'), 
'$_REQUEST[rrn]', '$_REQUEST[uniqueid]';";
if (!mysql_query($sql,$con)) { 
       die('Error: ' . mysql_error());
}
```
mysql\_close(\$con);

# <span id="page-26-0"></span>SECTION 4 - ACH SPECIFIC FORM ELEMENTS

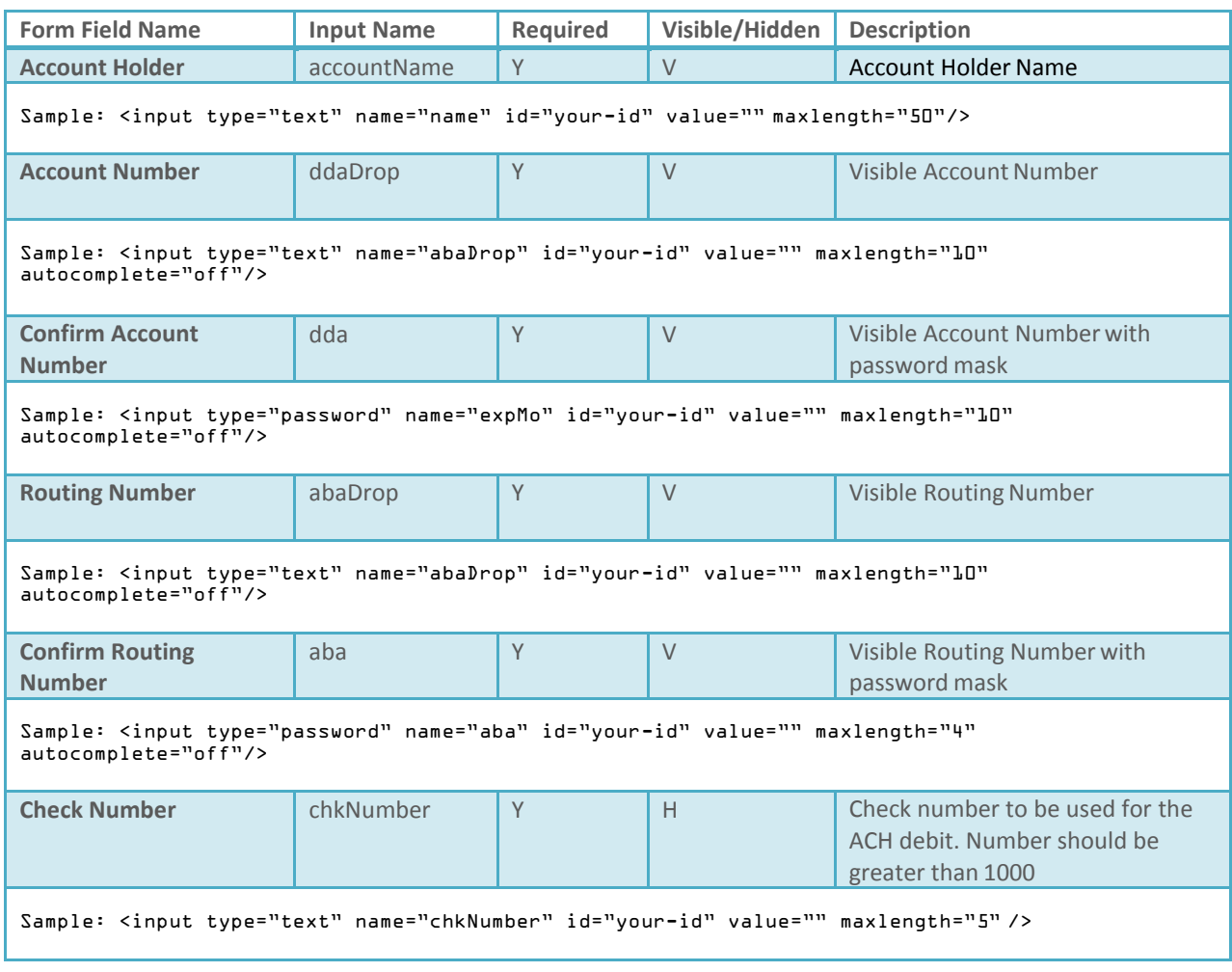

All other JetDirect element with the exception of Billing Address, Expiration Dates, CVV2 fields may be used with the ACH Specific Form Elements.

# <span id="page-27-0"></span>SECTION 5 - TESTING AND CERTIFICATION

### MERCHANT VARIABLES

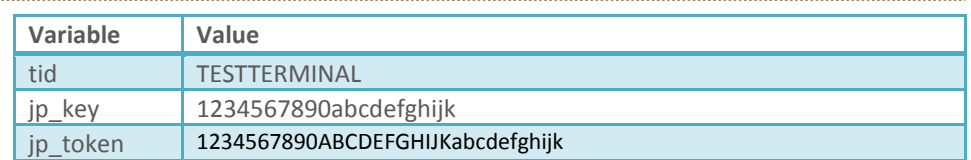

You will receive a new jp\_key and jp\_token based on the production Terminal ID (TID) assigned by JetPay prior to going into production.

### STAN DAR D TR AN SAC TION TE STIN G

The following test cases consist of common JetDirect transactions that many merchants will need to be able to perform. To certify, these test cases will need to be submitted for review.

The following test cases will certify standard sales transactions. The credit card used for these test cases will be 4111 1111 1111 XXXX where XXXX is the PAN listed in the table.

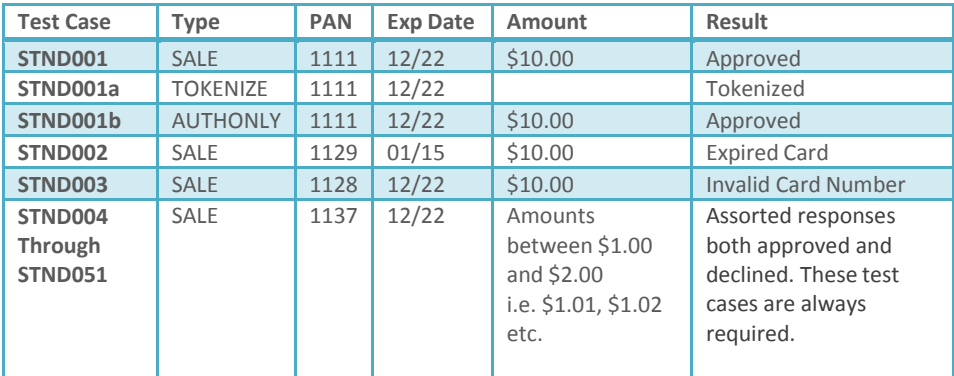

- If your development does not allow for expired card you may bypass test case STND002.
- If your development does not process AUTHONLY transaction types you may bypass test case STND001b
- If your development will not be tokenizing credit card information as a standalone process, meaning not related to a SALE or AUTHONLY transaction type, you may bypass test case STND001a

### CVV 2 TE ST CASE S

The credit card companies support multiple methods for validating credit cards and verifying a cardholder's identity. JetPay supports CVV2, CVC2, and CID card validation, available from Visa, MasterCard, and American Express, as well as all the other major credit card brands. JetPay supports address verification ("AVS") as implemented by Visa, MasterCard, and American Express (as well as Amex's name verification feature). With these two common features, a credit card's integrity can be validated and a cardholder's billing address can be verified. Even more importantly, these two features reduce transaction charges and help to protect a merchant against charge backs.

**Test Case Type PAN Exp Date Amount CVV2 Result CVV201** SALE Or AUTHONLY 6669 12/22 \$10.00 321 Approved, CVV Matches **CVV202** SALE Or 6677 12/22 \$10.00 432 Approved, CVV Doesn't Match **CVV203** SALE Or AUTHONLY 6685 12/22 \$10.00 543 Approved, CVV not processed **CVV204** AUTHONLY 6693 12/22 \$0.00 021 Approved, CVV Matches **CVV205** SALE or AUTHONLY 6610 12/22 \$10.05 123 Declined, CVV Not Processed **CVV206** SALE or 6628 12/22 \$12.51 089 Declined, CVV

The following test cases will certify CVV2 transactions. The credit card used for these test cases use the following format: 4666 6666 6666 XXXX where XXXX is the PAN listed in the table.

### CVV VALUES THAT AFFEC T THE CVV RE SULT

AUTHONLY

By varying the third digit of the CVV2 value, you can get multiple different CVV2 results. The following table lists the various CVV2 responses sent by the back-end simulator for specific values:

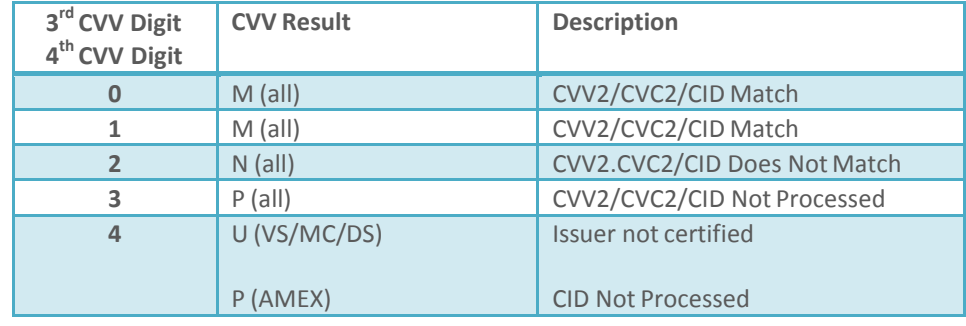

Copyright 2016 JetPay Corporation | All rightsreserved. rev. 2.1.5

Matches

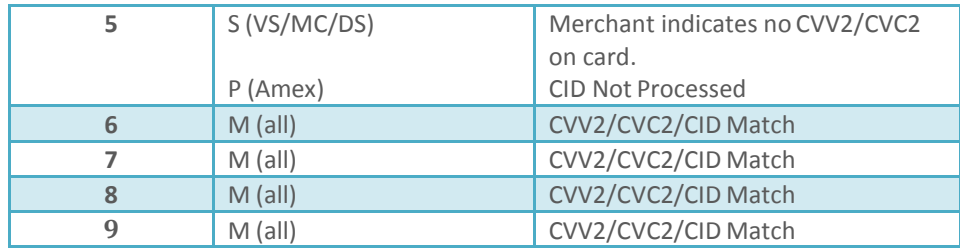

### CVV RE SULT CO DE S

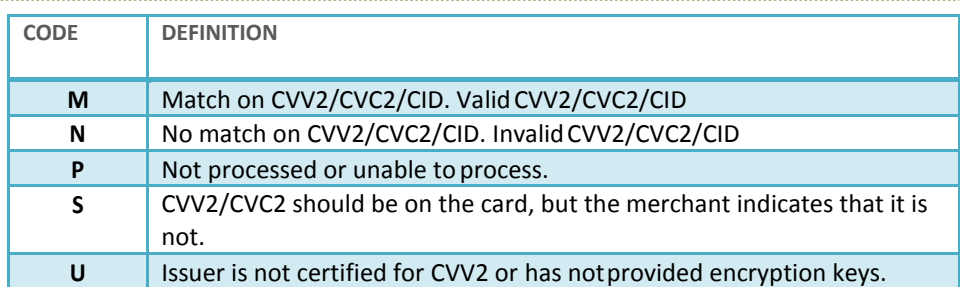

NOTE: Participation in CVV2/CVC2 is optional for issuers. The subscribing issuers submit their CVV2/CVC2 keys to Visa and MasterCard, and these keys are kept secret. The individual CVV2/CVC2 implementation policies of the tens of thousands of issuers are confidential, and issuers may change their internal CVV2/CVC2 policies without notification. Statistics are unavailable as to how many issuers subscribe (or don't subscribe) to CVV2/CVC2.

### ADDR E SS VE R IFICA TION (AVS) TE ST CASE S

The following test cases will certify address verification transactions using AVS. The credit card used for these test cases use the following format: 4777 7777 7777 XXXX where XXXX is the PAN listed in the table.

-------------------

Note: In the production system AVS must be set up as part of the JetPay merchant profile. If you application will not be doing AVS checking you will not need to complete this section of test certification.

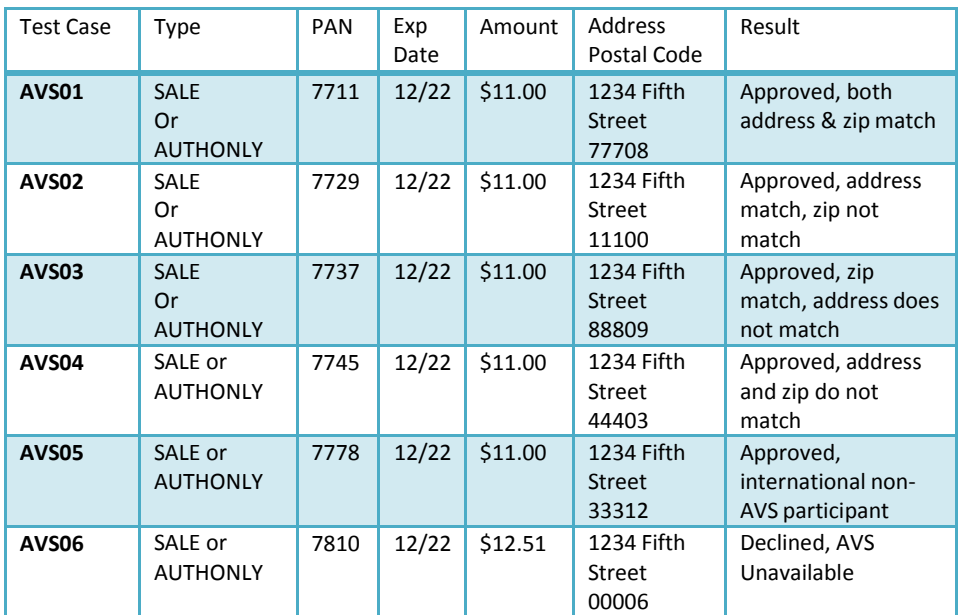

### POSTAL CODE VALUE S THA T AFFE CT THE AVS RE SPO NSE

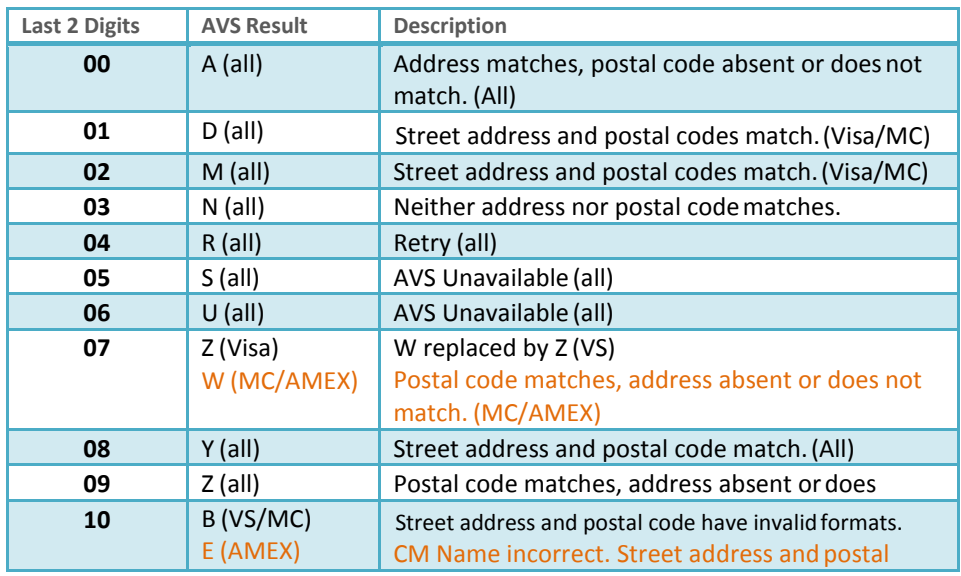

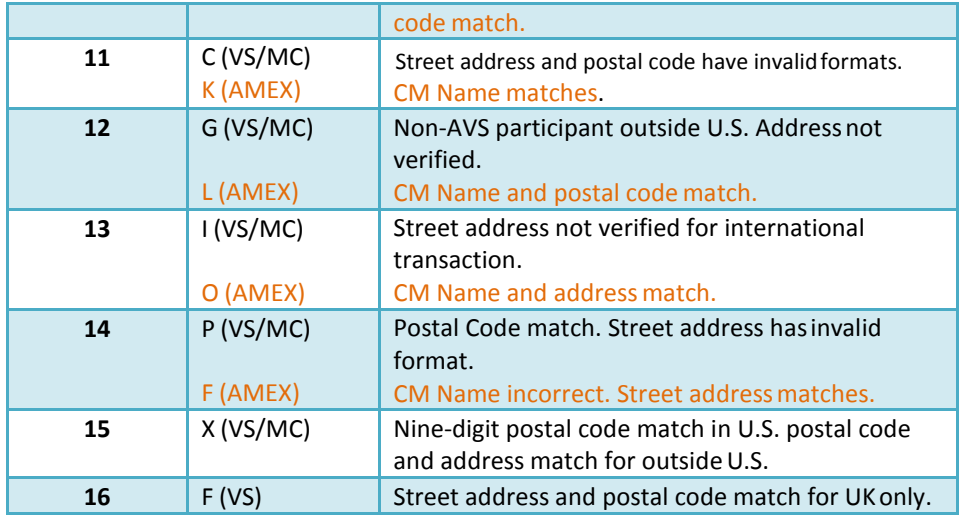

### AVS RE SULT CODE S

JetPay offers cardholder address verification through AVS, a system available widely throughout North America and much of Europe. With address verification, the merchant submits a customer's address and postal code information in a transaction; the credit card issuer verifies and validates the address information against their internal billing address data.

Visa and MasterCard both call this feature AVS, which stands for "Address Verification Service." American Express calls this feature AAV, which stands for "Address Authentication and Verification."

Almost all North American issuers support AVS using Visa and MasterCard association rules. According to these rules, an issuer compares the numeric digits within a cardholder's address and postal code information with their own stored billing information. All alphabetic information is ignored. The address and postal code match (or fail to match) and an AVS result code is generated by the issuer. This is returned to the merchant during an authorization.

American Express adds cardholder name matching to their AAV. A merchant can submit their customer's name in addition to the billing address information and may receive a number of additional AVS result codes. Shipping address information may also be submitted in an Amex transaction, and additional result codes are anticipated from Amex in the future.

For most issuers, the AVS works independent of the action code. In other words, a transaction may be approved even though billing address information doesn't match. Because transaction approval is independent of billing address integrity, it's up to the merchant to decide the importance of correct billing address information when completing a sale. A merchant may simply allow a transaction to proceed, or a merchant might independently discontinue the sale in spite of an approval.

JetPay, based on the AVS result code, automatically fills the AddressMatch and ZipMatch elements. The possible AddressMatch and ZipMatch values are "Y", "N", or "X", and the value is deterministic with the AVS result code.

JetPay offers an "Automatic AVS Rejection" feature, where merchants may automatically decline any transactions showing degraded AVS results. Automatic AVS Rejection is an optional subscription service that requires a merchant to subscribe before JetPay will automatically reject transactions on behalf of the merchant.

A result code indicating the AVS ("Address Verification Service") results for a transaction may be:

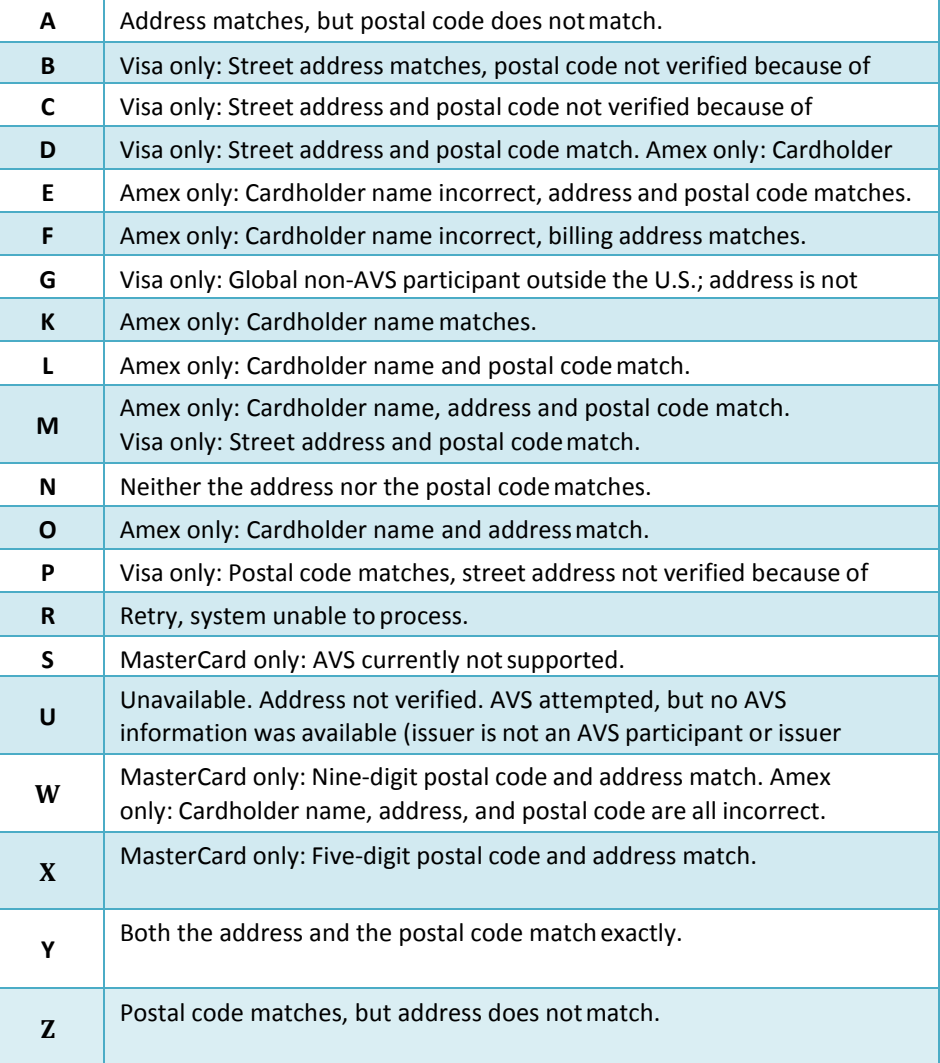

### ACH TEST CASES

Merchants may submit bank drafts to JetPay. JetPay can enable properly configured merchants to send checks and savings account drafts directly into their bank account. By submitting the ABA routing code listed on every check along with the bank account number and the accountholder's name, JetPay will route these bank drafts directly into the merchant's bank account. Refunds of bank drafts are also available.

Bank accounts submitted through ACH require an ABA number, and account number, an accountholder's name, and an identifying check number. The following processes prescribe the test cases for ACH processing. For Approval Testing use routing code of 122000496, for Decline Testing use routing number of 654654654. For the cardholder name, use "John Q. Public" or the name of your favorite Star Wars character.

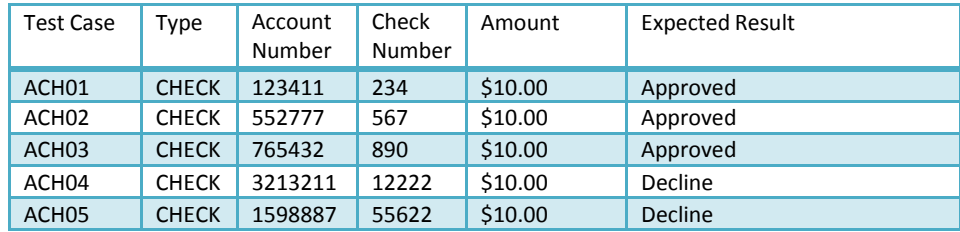